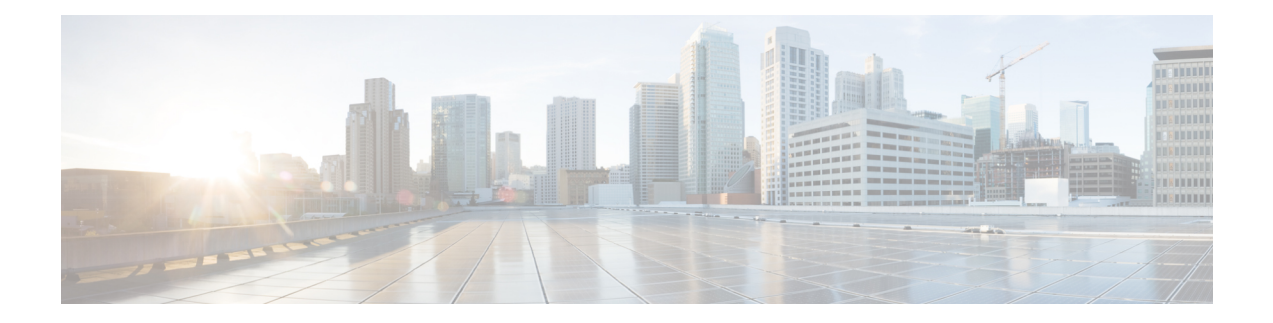

# **Managing Cisco Enhanced Services and Network Interface Modules**

The router supports Cisco Enhanced Services Modules (SMs) and Cisco Network Interface Modules (NIMs). The modules are inserted into the router using an adapter, or carrier card, into various slots. For more information, see the Hardware [Installation](http://www.cisco.com/c/en/us/td/docs/routers/access/4400/hardware/installation/guide4400-4300/C4400_isr.html) Guide for the Cisco 4000 Series Integrated Services Routers.

The following sections are included in this chapter:

- [Information](#page-0-0) About Cisco Enhanced Services and Network Interface Modules, on page 1
- Modules [Supported,](#page-1-0) on page 2
- Network Interface [Modules,](#page-1-1) on page 2
- [Enhanced](#page-3-0) Service Modules, on page 4
- [Implementing](#page-5-0) SMs and NIMs on Your Router, on page 6
- Managing Modules and [Interfaces,](#page-13-0) on page 14
- Monitoring and [Troubleshooting](#page-16-0) Modules and Interfaces, on page 17
- [Configuration](#page-24-0) Examples, on page 25

# <span id="page-0-0"></span>**Information About Cisco Enhanced Services and Network Interface Modules**

The router configures, manages, and controls the supported Cisco Enhanced Services Modules (SMs) and Network Interface Modules (NIMs) using the module management facility built in its architecture. This new centralized module management facility provides a common way to control and monitor all the modules in the system regardless of their type and application. All Cisco Enhanced Service and Network Interface Modules supported on your router use standard IP protocols to interact with the host router. Cisco IOS software uses alien data path integration to switch between the modules.

- Modules [Supported,](#page-1-0) on page 2
- Network Interface [Modules,](#page-1-1) on page 2
- [Enhanced](#page-3-0) Service Modules, on page 4

# <span id="page-1-0"></span>**Modules Supported**

For information about the interfaces and modules supported by the Cisco ISR 4400 series and Cisco ISR 4300 series routers, see [http://www.cisco.com/c/en/us/products/routers/4000-series-integrated-services-routers-isr/](http://www.cisco.com/c/en/us/products/routers/4000-series-integrated-services-routers-isr/relevant-interfaces-and-modules.html) [relevant-interfaces-and-modules.html.](http://www.cisco.com/c/en/us/products/routers/4000-series-integrated-services-routers-isr/relevant-interfaces-and-modules.html)

# <span id="page-1-1"></span>**Network Interface Modules**

The following Network Interface Modules are supported:

- Cisco [Fourth-Generation](#page-1-2) LTE Network Interface Module, on page 2
- Cisco 4-Port and 8-Port Layer 2 Gigabit [EtherSwitch](#page-1-3) Network Interface Module, on page 2
- Cisco [Fourth-Generation](#page-1-4) T1/E1 Voice and WAN Network Interface Module, on page 2
- Cisco [SSD/HDD](#page-2-0) Carrier Card NIM, on page 3
- [Upgrading](#page-2-1) the SSD or HDD Firmware, on page 3
- Error [Monitoring,](#page-3-1) on page 4

# <span id="page-1-2"></span>**Cisco Fourth-Generation LTE Network Interface Module**

Cisco 4G LTE NIM addresses the modular 4G LTE cellular connectivity on the Cisco 4000 Series ISRs. This is the first wireless NIM, though it is not the first wireless module in the ISR product line. The closest modular card to Cisco 4G LTE NIM is the Cisco EHWIC 4G LTE, which accepts a single LTE modem. Cisco 4G LTE NIM is feature-compatible with Cisco EHWIC 4G LTE. For more information, see the [Cisco](http://www.cisco.com/c/en/us/td/docs/routers/access/interfaces/NIM/software/configuration/guide/4GLTENIM_SW.html) [Fourth-Generation](http://www.cisco.com/c/en/us/td/docs/routers/access/interfaces/NIM/software/configuration/guide/4GLTENIM_SW.html) LTE Network Interface Module Software Configuration Guide.

## <span id="page-1-4"></span><span id="page-1-3"></span>**Cisco 4-Port and 8-Port Layer 2Gigabit EtherSwitchNetwork InterfaceModule**

The Cisco 4-Port and 8-Port Layer 2 Gigabit EtherSwitch Network Interface Module (NIM) integrates the Layer 2 features and provides a 1-Gbps connection to the multigigabit fabric (MGF) for intermodule communication. For more information on configuring the Cisco 4-Port and 8-Port Layer 2 Gigabit EtherSwitch NIM, see [http://www.cisco.com/c/en/us/td/docs/routers/access/interfaces/NIM/software/configuration/guide/](http://www.cisco.com/c/en/us/td/docs/routers/access/interfaces/NIM/software/configuration/guide/4_8PortGENIM.html.) [4\\_8PortGENIM.html.](http://www.cisco.com/c/en/us/td/docs/routers/access/interfaces/NIM/software/configuration/guide/4_8PortGENIM.html.)

## **Cisco Fourth-Generation T1/E1 Voice and WAN Network Interface Module**

The Cisco Fourth-Generation T1/E1 Voice and WAN Network Interface Module (NIM) is inserted into the NIM slot of the router and provides data and voice support on T1/E1 trunks. To support voice-related and other DSP features, the Cisco PVDM4 (Cisco Packet Voice Digital Signal Processor Module) is also required. See the following documents for more information:

- Installing the Cisco [Fourth-Generation](http://www.cisco.com/c/en/us/td/docs/routers/access/interfaces/NIM/hardware/installation/guide/InstT1E1NIM.html) T1/E1 Voice and WAN Network Interface Module
- Configuring the Cisco [Fourth-Generation](http://www.cisco.com/c/en/us/td/docs/routers/access/interfaces/NIM/software/configuration/guide/ConfT1E1NIM.html) T1/E1 Voice and WAN Network Interface Module

• [Installing](http://www.cisco.com/c/en/us/td/docs/routers/access/interfaces/NIM/hardware/installation/guide/InstPVDM4.html) the Cisco PVDM4

# <span id="page-2-0"></span>**Cisco SSD/HDD Carrier Card NIM**

The router supports a single Cisco SSD and HDD Carrier Card NIM, which must be placed in slot 0 and subslot 1, 2, or 3.

A Cisco SSD/HDD Carrier Card NIM can be one of the following:

- Cisco SSD Carrier Card NIM—Supports one or two Solid-State Drives (SSDs).
- Cisco HDD Carrier Card NIM—Supports one Hard Disk Drive (HDD).

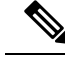

When ISR-WAAS is operational, do not perform online insertion or replacement (OIR) of NIM-SSD and NIM-HDD. **Note**

For more information on the hardware characteristics of the SSD/HDD Carrier Card NIM, see the [Hardware](http://www.cisco.com/c/en/us/td/docs/routers/access/4400/hardware/installation/guide/C4400_isr.html) [Installation](http://www.cisco.com/c/en/us/td/docs/routers/access/4400/hardware/installation/guide/C4400_isr.html) Guide for the Cisco 4000 Series Integrated Services Routers.

For more information on deactivating or reactivating a SSD/HDD Carrier Card NIM, see [Deactivating](#page-8-0) and [Reactivating](#page-8-0) an SSD/HDD Carrier Card NIM, on page 9.

# **Cisco 1-, 2-, and 4-Port Serial NIM**

The Cisco 1-, 2-, and 4-port Serial NIMs are multi-protocol synchronous serial network interface modules (NIMs) supported on the Cisco 4400 Series ISRs. The Cisco 1-, 2-, and 4-port Serial NIMs expand the capabilities of the router to provide connectivity for synchronous interfaces in a wide range of applications including up to 8Mbps data rate for high speed high-level data link control (HDLC). These capabilities can be utilized as Point-to-Point Cisco HDLC WAN interface or frame relay interface. The Cisco 1-, 2-, and 4-port Serial NIMs have their own serial communication controllers (SCC) and they do not rely on the host router for SCCs. For further information on configuring this NIM, see the [Configuring](http://www.cisco.com/c/en/us/td/docs/routers/access/interfaces/S_NIM/software/configuration/guide/snim_config.html) the Cisco 1-, 2-, and 4-port Serial Network [Interface](http://www.cisco.com/c/en/us/td/docs/routers/access/interfaces/S_NIM/software/configuration/guide/snim_config.html) Modules for the Cisco 4400 Series ISRs document.

### <span id="page-2-1"></span>**Upgrading the SSD or HDD Firmware**

You can upgrade the firmware for the SSD or HDD using the **upgrade hw-programmable module filename bootflash:***filename slot/sub-slot* command.

A typical *filename* has the form: *nim\_ssd\_manufacturer\_firmware-version-number.bin*

The firmware file can also be available in other locations other than **bootflash:**

For example, you can provide any one of the following locations in place of **bootflash:***filename*:

- **flash:***filename*
- **harddisk:***filename*
- **usb1:***filename*

### **Note**

For a Cisco SSD carrier card NIM or Cisco HDD carrier card NIM, only slot 0 and one of the subslots 1, 2, or 3 must be used.

The following example shows how to upgrade a Micron P400m disk to firmware revision 200 using the **upgrade hw-programmable module filename bootflash:***filename slot/sub-slot* command:

```
Router# upgrade hw-programmable module filename bootflash:nim_ssd_Micr nP400m_E200.bin
Info: Trying to upgrade Module in 0/3 with nim_ssd_MicronP400m_E200.bin
Info: Current NIM-SSD disk config.
Info: Disk1: rev: 0200 model: MicronP400m-MTFDDAK200MAN
Info: Disk2: rev: 0200 model: MicronP400m-MTFDDAK200MAN
/dev/sde:
fwdownload: xfer_mode=3 min=1 max=255 size=512
 Done.
/dev/sdf:
fwdownload: xfer_mode=3 min=1 max=255 size=512
.............................................................................................................
Done.
Info: Performing post upgrade check ......
Info: Upgrade to Firmware version E200 on disk1 successful.
Info: Upgrade to Firmware version E200 on disk2 successful.
Info: Current NIM-SSD disk config.
Info: Disk1: rev: E200 model: MicronP400m
```
# <span id="page-3-1"></span>**Error Monitoring**

The drives in the Cisco SDD/HDD Carrier Card NIM are monitored for SMART errors. If a SMART error occurs, a Cisco IOS error message is displayed, as shown in the following example:

```
%IOSXE-5-PLATFORM:logger: INFO:/dev/sde:SMART error present:please do
'more bootflash:/tracelogs/smart_errors.log'.
```
You can find additional information in the error log at: bootflash:/tracelogs/smart\_errors.log

# <span id="page-3-0"></span>**Enhanced Service Modules**

The following service modules are supported on the router:

- Cisco SM-1 T3/E3 Service [Module,](#page-3-2) on page 4
- Cisco UCS [E-Series](#page-4-0) Server, on page 5
- Cisco SM-X Layer 2/3 [EtherSwitch](#page-4-1) Service Module, on page 5
- Cisco 6-Port GE SFP Service [Module,](#page-4-2) on page 5

## <span id="page-3-2"></span>**Cisco SM-1 T3/E3 Service Module**

For more information, see the Cisco SM-1T3/E3 Enhanced Service Module [Configuration](http://www.cisco.com/c/en/us/td/docs/routers/access/interfaces/sm/software/configuration/guide/configt3e3.html) Guide.

# <span id="page-4-0"></span>**Cisco UCS E-Series Server**

For more information, see the documentation listed in the Cisco UCS E-Series Server [Roadmap.](http://www.cisco.com/c/en/us/support/servers-unified-computing/ucs-e-series-servers/products-documentation-roadmaps-list.html)

# <span id="page-4-1"></span>**Cisco SM-X Layer 2/3 EtherSwitch Service Module**

This module provides the following features:

- Integration of Layer 2 and Layer 3 switching features and the ability of the router to use the Cisco SM-X Layer 2/3 ESM (16-port and 24-port) as an independent Layer 3 switch.
- 1 Gbps connection to the multigigabit fabric (MGF) for intermodule communication without burdening the CPU of the router.
- Up to 30 watts of power per port with the robust Power over Ethernet Plus (PoE+) feature along with IEEE 802.3AE Media Access Control Security (MACSec) port-based, hop-to-hop, encryption, and Cisco TrustSec.

For more information, see the following documents:

- Cisco SM-X Layer 2/3 EtherSwitch Service Module [Configuration](http://www.cisco.com/c/en/us/td/docs/routers/access/interfaces/eesm/software/configuration/guide/4451_config.html) Guide for Cisco 4451-X ISR
- Connecting Cisco SM-X Layer 2/3 [EtherSwitch](http://www.cisco.com/c/en/us/td/docs/routers/access/interfaces/eesm/hardware/installation/guide/eesm_HIG.html) Service Module to the Network

# <span id="page-4-2"></span>**Cisco 6-Port GE SFP Service Module**

The Cisco 6-port GE SFP service module is a Gigabit Ethernet module that can be inserted into the router's SM slot to provide Gigabit Ethernet features on routable external interfaces. For more information about configuring this service module, see the Software [Configuration](http://www.cisco.com/en/US/docs/routers/access/interfaces/sm/software/configuration/guide/cfg-6-10ge.html) Guide for the Cisco 6-port GE SFP Service [Module](http://www.cisco.com/en/US/docs/routers/access/interfaces/sm/software/configuration/guide/cfg-6-10ge.html).

# **Cisco 4-port GE SFP and 1-port 10 GE SFP Service Module**

The Cisco 4-port GE SFP and 1-port 10 GE SFP Service Module (SM-X-4x1GE-1x10GE) is software-configurable high-speed connectivity routing port service module for the Cisco ISR 4400 Series routers. This service module provides increased density of Ethernet interfaces on the Cisco ISR 4400 Series routers. For further information on configuring this service module, see: the Software [Configuration](http://www.cisco.com/c/en/us/td/docs/routers/access/interfaces/sm/software/configuration/guide/cfg-6-10ge.html) Guide for the Cisco 6-port GE SFP Service Module and Cisco 4-port GE SFP and 1-port 10 GE SFP Service Module

## **Cisco 1GE-CU-SFP and 2GE-CU-SFP Network Interface Modules**

The Cisco 1GE-CU-SFP and 2GE-CU-SFP Network Interface Modules (NIMs) are software-configurable high-speed connectivity routing port network interface modules for the Cisco 4000 and Cisco ISR 4300 Series Integrated Services Routers (ISR). These network interface modules provide increased density of Ethernet interfaces on the Cisco 4000 ISR. For further information on configuring this NIM, see the [Configuring](http://www.cisco.com/c/en/us/td/docs/routers/access/interfaces/NIM/software/configuration/guide/cfgGENIMs.html) the Cisco [1GE-CU-SFP](http://www.cisco.com/c/en/us/td/docs/routers/access/interfaces/NIM/software/configuration/guide/cfgGENIMs.html) and 2GE-CU-SFP Network Interface Modules in Cisco 4000 Series Integrated Services [Routers.](http://www.cisco.com/c/en/us/td/docs/routers/access/interfaces/NIM/software/configuration/guide/cfgGENIMs.html)

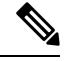

**Note** Cisco 4221 ISR does not support 2GE-CU-SFP Network Interface Module.

# <span id="page-5-0"></span>**Implementing SMs and NIMs on Your Router**

- [Downloading](#page-5-1) the Module Firmware, on page 6
- [Installing](#page-5-2) SMs and NIMs, on page 6
- Accessing Your Module Through a Console [Connection](#page-5-3) or Telnet, on page 6
- Online Insertion and [Removal,](#page-6-0) on page 7

## <span id="page-5-1"></span>**Downloading the Module Firmware**

Module firmware must be loaded to the router to be able to use a service module. For more information, see Installing a Firmware [Subpackage](isr4400swcfg-xe-16-12-book_chapter9.pdf#nameddest=unique_158).

The modules connect to the RP via the internal eth0 interface to download the firmware. Initially, the module gets an IP address for itself via BOOTP. The BOOTP also provides the address of the TFTP server used to download the image. After the image is loaded and the module is booted, the module provides an IP address for the running image via DHCP.

## <span id="page-5-3"></span><span id="page-5-2"></span>**Installing SMs and NIMs**

For more information, see "Installing and Removing NIMs and SMs" in the Hardware [Installation](http://www.cisco.com/c/en/us/td/docs/routers/access/4400/hardware/installation/guide4400-4300/C4400_isr.html) Guide for the Cisco 4000 Series [Integrated](http://www.cisco.com/c/en/us/td/docs/routers/access/4400/hardware/installation/guide4400-4300/C4400_isr.html) Services Routers.

# **Accessing Your Module Through a Console Connection or Telnet**

Before you can access the modules, you must connect to the host router through the router console or through Telnet. After you are connected to the router, you must configure an IP address on the Gigabit Ethernet interface connected to your module. Open a session to your module using the **hw-module session** command in privileged EXEC mode on the router.

To establish a connection to the module, connect to the router console using Telnet or Secure Shell (SSH) and open a session to the switch using the **hw-module session** *slot/subslot* command in privileged EXEC mode on the router.

Use the following configuration examples to establish a connection:

• The following example shows how to open a session from the router using the **hw-module session** command:

```
Router# hw-module session slot/card
Router# hw-module session 0/1 endpoint 0
Establishing session connect to subslot 0/1
```
• The following example shows how to exit a session from the router, by pressing **Ctrl-A** followed by **Ctrl-Q** on your keyboard:

```
type ^a^q
picocom v1.4
port is : /dev/ttyDASH2
flowcontrol : none
baudrate is : 9600
parity is : none
databits are : 8
escape is : C-a
noinit is : no
noreset is : no
nolock is : yes
send cmd is : ascii xfr -s -v -l10
receive_cmd is : rz -vv
```
# <span id="page-6-0"></span>**Online Insertion and Removal**

The router supports online insertion and removal (OIR) of Cisco Enhanced Services Modules and Cisco Network Interface Modules. You can perform the following tasks using the OIR function:

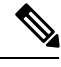

**Note** When ISR-WAAS is operational, do not perform online insertion or replacement (OIR).

- [Preparing](#page-6-1) for Online Removal of a Module, on page 7
- [Deactivating](#page-6-2) a Module, on page 7
- [Deactivating](#page-7-0) Modules and Interfaces in Different Command Modes, on page 8
- [Deactivating](#page-8-0) and Reactivating an SSD/HDD Carrier Card NIM, on page 9
- [Reactivating](#page-9-0) a Module, on page 10
- Verifying the [Deactivation](#page-9-1) and Activation of a Module, on page 10

### <span id="page-6-2"></span><span id="page-6-1"></span>**Preparing for Online Removal of a Module**

The router supports the OIR of a module, independent of removing another module installed in your router. This means that an active module can remain installed in your router, while you remove another module from one of the subslots. If you are not planning to immediately replace a module, ensure that you install a blank filler plate in the subslot.

### **Deactivating a Module**

A module can be removed from the router without first being deactivated. However, we recommend that you perform a graceful deactivation (or graceful power down) of the module before removing it. To perform a graceful deactivation, use the **hw-module subslot** *slot/subslot* **stop** command in EXEC mode.

**Note**

When you are preparing for an OIR of a module, it is not necessary to independently shut down each of the interfaces before deactivating the module. The**hw-module subslot***slot/subslot***stop**command in EXEC mode automatically stops traffic on the interfaces and deactivates them along with the module in preparation for OIR. Similarly, you do not have to independently restart any of the interfaces on a module after OIR.

The following example shows how to use the **show facility-alarm status** command to verify if any critical alarm is generated when a module is removed from the system:

```
Router# show facility-alarm status
System Totals Critical: 5 Major: 1 Minor: 0
Source Severity Description [Index]
------ -------- -------------------
Power Supply Bay 1 CRITICAL Power Supply/FAN Module Missing [0]
GigabitEthernet0/0/0 CRITICAL Physical Port Link Down [1]
GigabitEthernet0/0/1 CRITICAL Physical Port Link Down [1]
GigabitEthernet0/0/2 CRITICAL Physical Port Link Down [1]
GigabitEthernet0/0/3 CRITICAL Physical Port Link Down [1]
xcvr container 0/0/0 INFO Transceiver Missing [0]
xcvr container 0/0/1 INFO Transceiver Missing [0]
xcvr container 0/0/2 INFO Transceiver Missing [0]
xcvr container 0/0/3 INFO Transceiver Missing [0]
V: 1.0v PCH R0/18 MAJOR Volt Above Normal [3]
```
**Note**

A critical alarm (Active Card Removed OIR Alarm) is generated even if a module isremoved after performing graceful deactivation.

### <span id="page-7-0"></span>**Deactivating Modules and Interfaces in Different Command Modes**

You can deactivate a module and itsinterfaces using the**hw-module subslot** command in one of the following modes:

- If you choose to deactivate your module and itsinterfaces by executing the**hw-module subslot***slot/subslot* **shutdownunpowered**command in global configuration mode, you are able to change the configuration in such a way that no matter how many times the router is rebooted, the module does not boot. This command is useful when you need to shut down a module located in a remote location and ensure that it does not boot automatically when the router is rebooted.
- If you choose to use the **hw-module subslot** *slot/subslot* **stop** command in EXEC mode, you cause the module to gracefully shut down. The module is rebooted when the**hw-module subslot** *slot/subslot* **start** command is executed.

To deactivate a module and all of itsinterfaces before removing the module, use one of the following commands in global configuration mode.

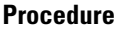

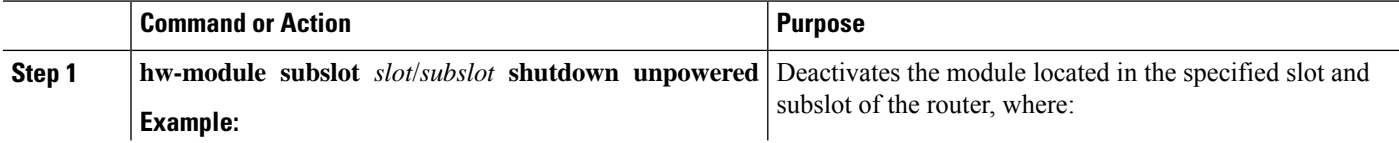

Ш

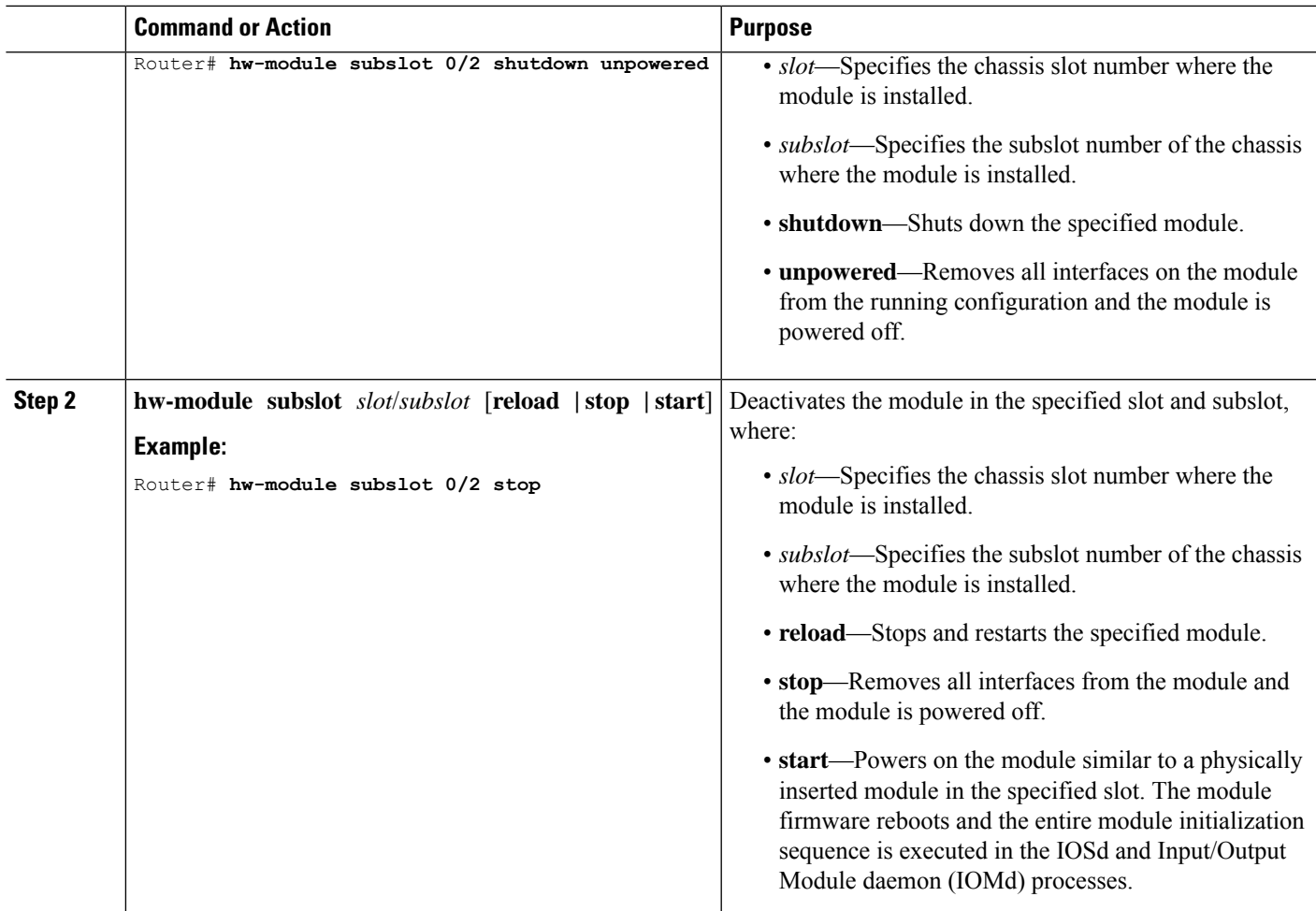

### <span id="page-8-0"></span>**Deactivating and Reactivating an SSD/HDD Carrier Card NIM**

The following restrictions apply:

- Deactivating or reactivating anSSD/HDD Carrier Card NIM without anSSD or HDD disk is notsupported.
- Only a single (SSD or HDD) Carrier Card NIM can be plugged into a bay. If you plug an additional (SSD or HDD) Carrier Card NIM into another bay, the module powers down and kernel, log, or error messages are displayed on the Cisco IOS console. In rare cases, the file system may get corrupted on the additional drive.

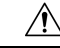

**Caution** Deactivation of an SSD/HDD Carrier Card NIM may cause loss of data.

To deactivate an SSD/HDD Carrier Card NIM, perform the following steps:

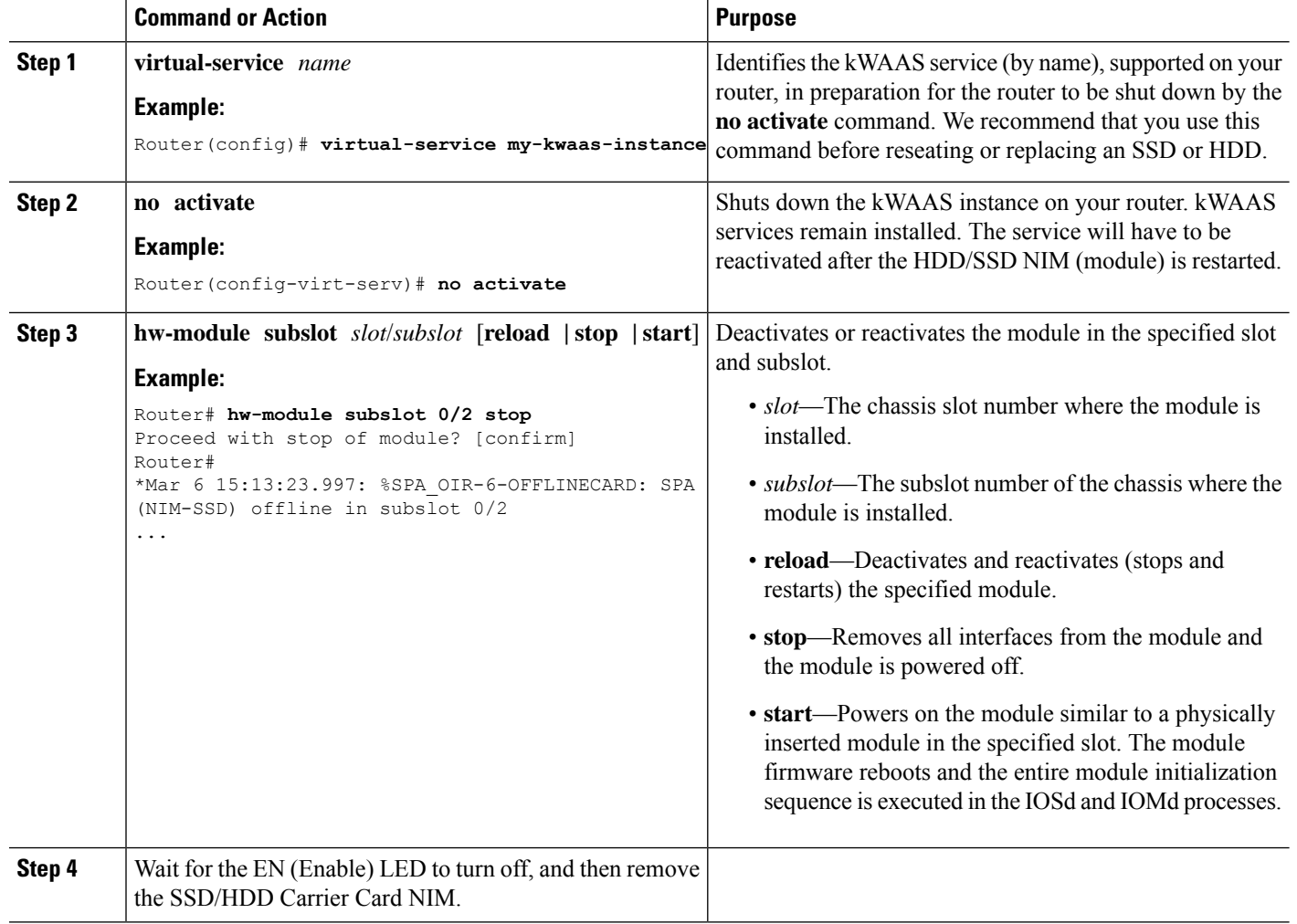

#### **Procedure**

### <span id="page-9-1"></span><span id="page-9-0"></span>**Reactivating a Module**

If, after deactivating a module using the**hw-module subslot***slot/subslot***stop**command, you want to reactivate it without performing an OIR, use one of the following commands (in privileged EXEC mode):

- **hw-module subslot** *slot/subslot* **start**
- **hw-module subslot** *slot/subslot* **reload**

### **Verifying the Deactivation and Activation of a Module**

When you deactivate a module, the corresponding interfaces are also deactivated. This means that these interfaces will no longer appear in the output of the **show interface** command.

**1.** To verify the deactivation of a module, enter the **show hw-module subslot all oir** command in privileged EXEC configuration mode.

Observe the "Operational Status" field associated with the module that you want to verify. In the following example, the module located in subslot 1 of the router is administratively down.

Router# **show hw-module subslot all oir**

Module Model Model Operational Status -------------- ------------------ ------------------------ subslot 0/0 ISR4451-4X1GE ok<br>subslot 1/0 SM-X-T1/E1 ok  $SM-X-T1/E1$  ok

**2.** To verify activation and proper operation of a module, enter the **show hw-module subslot all oir** command and observe "ok" in the **Operational Status** field as shown in the following example:

Router# **show hw-module subslot all oir**

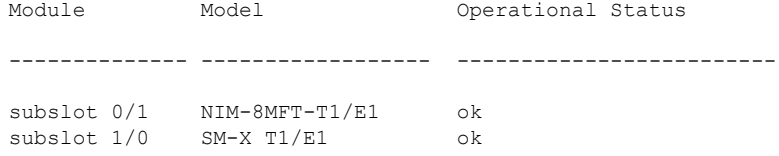

Router# **show platform hardware backplaneswitch-manager R0 status**

slot bay port enable link status speed(Mbps) duplex autoneg pause\_tx pause\_rx mtu

|                     | $0 \qquad 0 \qquad \text{CP}$ | True                                                       | Up   | 1000          | Full                          | ENABLED  | ENABLED          |
|---------------------|-------------------------------|------------------------------------------------------------|------|---------------|-------------------------------|----------|------------------|
|                     | ENABLED 10240                 |                                                            |      |               |                               |          |                  |
|                     | 1 0 GE1                       | True                                                       | Up   | 1000          | Full                          | DISABLED | ENABLED          |
|                     | ENABLED 10240                 |                                                            |      |               |                               |          |                  |
|                     | 1 0 GEO                       | True                                                       | Up   | 1000          | Full                          | DISABLED | ENABLED          |
| ENABLED             | 10240                         |                                                            |      |               |                               |          |                  |
|                     | 2 0 GE1                       | True                                                       | Up   | 1000          | Full                          | DISABLED | ENABLED          |
| ENABLED             | 10240                         |                                                            |      |               |                               |          |                  |
| $2 \qquad \qquad 0$ | GE 0                          | True Up                                                    |      | 1000          | Full                          | DISABLED | ENABLED          |
| ENABLED             | 10240                         |                                                            |      |               |                               |          |                  |
| $\Omega$            | 1 GE1                         | True                                                       | Down | 1000          | Full                          | DISABLED | ENABLED          |
| ENABLED             | 10240                         |                                                            |      |               |                               |          |                  |
| 0                   | 1 GEO                         | True                                                       | Down | 1000          | Full                          | DISABLED | ENABLED          |
| ENABLED             | 10240                         |                                                            |      |               |                               |          |                  |
|                     | 0 2 GE1                       | True                                                       | Down | 1000          | Full                          | DISABLED | ENABLED          |
| ENABLED             | 10240                         |                                                            |      |               |                               |          |                  |
| $0\qquad \qquad 2$  | GE 0                          | True                                                       | Down | 1000          | Full                          | DISABLED | ENABLED          |
|                     | ENABLED 10240                 |                                                            |      |               |                               |          |                  |
|                     | 0 3 GE1                       | True                                                       | Down | 1000          | Full                          | DISABLED | ENABLED          |
|                     | ENABLED 10240                 |                                                            |      |               |                               |          |                  |
|                     | 0 3 GEO                       | True                                                       | Down | 1000          | Full                          | DISABLED | ENABLED          |
| ENABLED             | 10240                         |                                                            |      |               |                               |          |                  |
|                     | 0 4 GE1                       | True Down                                                  |      | 1000          | Full                          | DISABLED | ENABLED          |
| ENABLED             | 10240                         |                                                            |      |               |                               |          |                  |
|                     | 0 4 GEO                       | True Down                                                  |      | 1000          | Full                          | DISABLED | ENABLED          |
| ENABLED             | 10240                         |                                                            |      |               |                               |          |                  |
|                     | $0$ 0 FFP                     |                                                            |      | True Up 10000 | Full                          |          | ENABLED DISABLED |
|                     | DISABLED 10240                |                                                            |      |               |                               |          |                  |
|                     |                               | slot bay port                                              |      |               | mac vid modid flags - Layer 2 |          |                  |
| 0                   |                               |                                                            |      |               | 0x20                          |          |                  |
| 0                   |                               | 0 FFP 2c54.2dd2.661b 2351 1<br>0 FFP 2c54.2dd2.661b 2352 1 |      |               | 0x20                          |          |                  |
| 0                   |                               | 0 CP 2c54.2dd2.661e 2351                                   |      | $\circ$       | 0xC60                         |          |                  |
| $\circ$             |                               | 0 CP 2c54.2dd2.661e 2352                                   |      | $\circ$       | 0x20                          |          |                  |
| $\mathbf{1}$        |                               | 0 GEO 58bf.ea3a.00f6 2350                                  |      | $\circ$       | 0x460                         |          |                  |
| $\circ$             |                               | 0 FFP 2c54.2dd2.661b 2350                                  |      | $\mathbf{1}$  | 0x20                          |          |                  |
| $\mathbf{1}$        |                               | 0 GEO 58bf.ea3a.00f6 2352                                  |      | 0             | 0x20                          |          |                  |
| $\circ$             |                               |                                                            |      | $\circ$       | 0x20                          |          |                  |
| $\mathbf{1}$        |                               | 0 CP 2c54.2dd2.661e 2350<br>0 GEO 58bf.ea3a.00f6 2351      |      | $\circ$       | 0xC60                         |          |                  |
|                     |                               |                                                            |      |               |                               |          |                  |

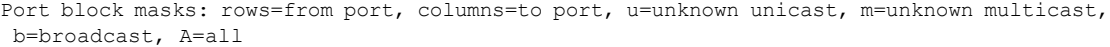

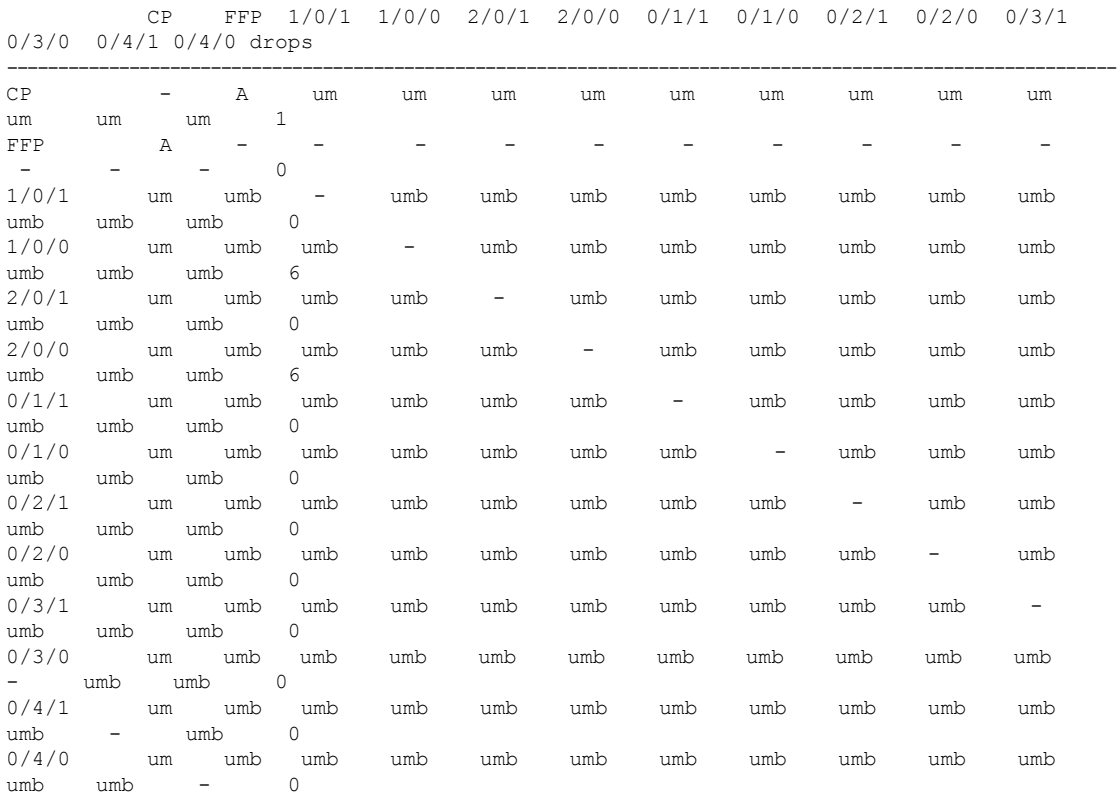

Port VLAN membership: [untagged vlan] U=untagged T=tagged <VLAN range begin>-<VLAN range end>

```
CP [2352] U:0001-0001 T:0002-2351 U:2352-2352 T:2353-4095
 FFP [2352] T:0001-4095
1/0/1 [2352] T:0002-2351 U:2352-2352 T:2353-4095
1/0/0 [2352] T:0002-2351 U:2352-2352 T:2353-4095
2/0/1 [2352] T:0002-2351 U:2352-2352 T:2353-4095
2/0/0 [2352] T:0002-2351 U:2352-2352 T:2353-4095
0/1/1 [2352] T:0002-2351 U:2352-2352 T:2353-4095
0/1/0 [2352] T:0002-2351 U:2352-2352 T:2353-4095
0/2/1 [2352] T:0002-2351 U:2352-2352 T:2353-4095
0/2/0 [2352] T:0002-2351 U:2352-2352 T:2353-4095
0/3/1 [2352] T:0002-2351 U:2352-2352 T:2353-4095
0/3/0 [2352] T:0002-2351 U:2352-2352 T:2353-4095
0/4/1 [2352] T:0002-2351 U:2352-2352 T:2353-4095
0/4/0 [2352] T:0002-2351 U:2352-2352 T:2353-4095
```
#### **show platform hardware backplaneswitch-manager rp active ffp statistics: Example**

Router# **show platform hardware backplaneswitch-manager rp active ffp statistics**

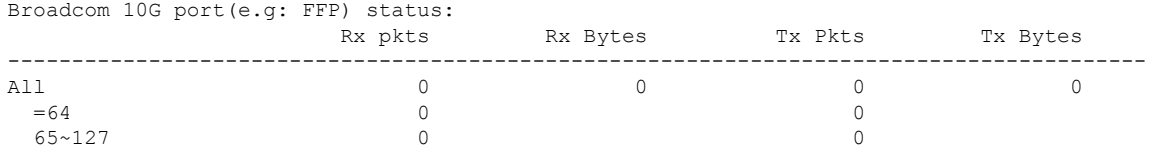

 $\mathbf{l}$ 

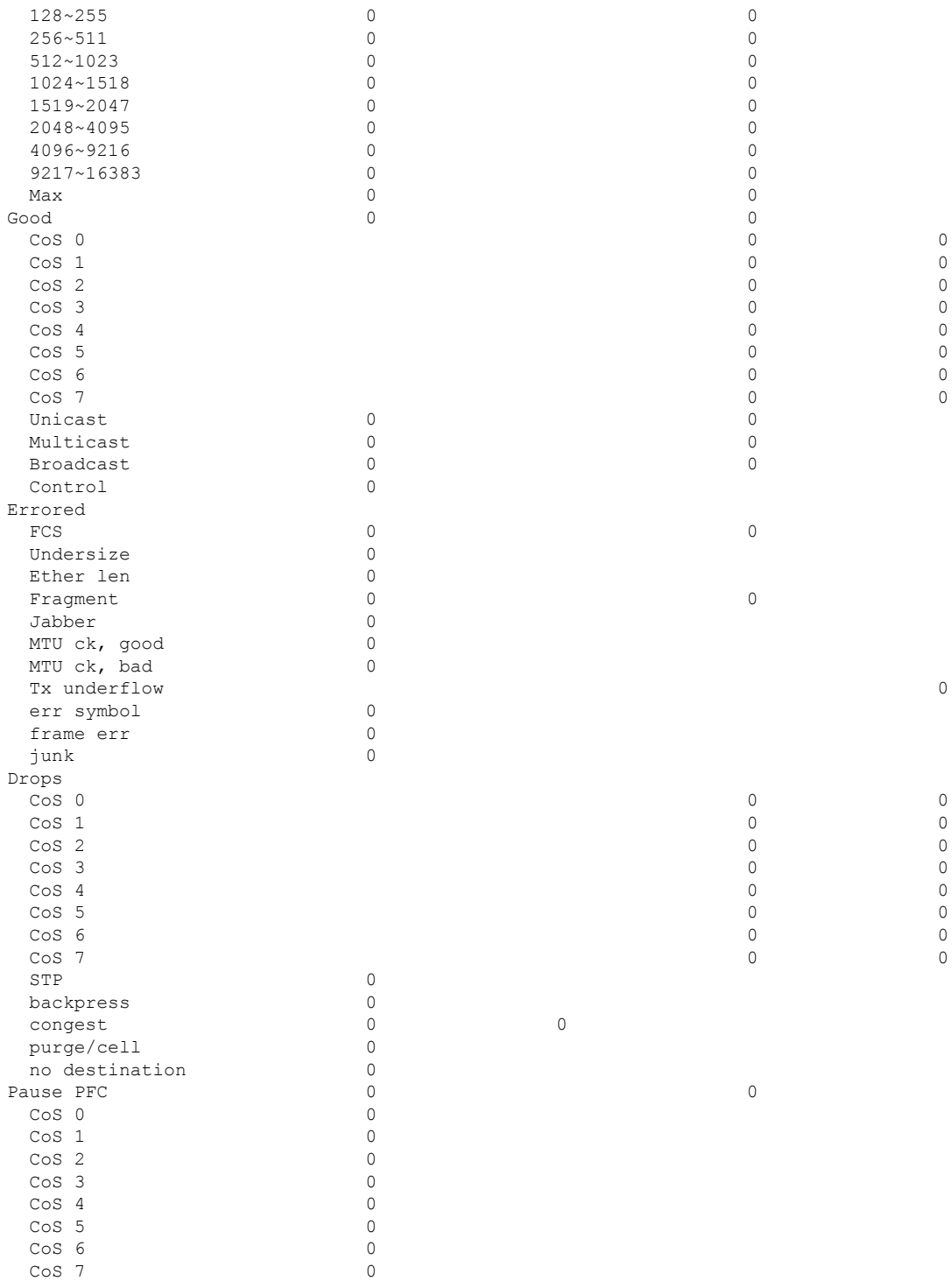

# <span id="page-13-0"></span>**Managing Modules and Interfaces**

The router supports various modules. For a list of supported modules, see Modules [Supported,](#page-1-0) on page 2. The module management process involves bringing up the modules so that their resources can be utilized. This process consists of tasks such as module detection, authentication, configuration by clients, status reporting, and recovery. For detailed information about module configuration, see the module documentation referred to in the [Documentation](http://www.cisco.com/c/en/us/td/docs/routers/access/4400/roadmap/isr4400roadmap.html) Roadmap for the Cisco 4000 Series Integrated Services Routers.

For a list of small-form-factor pluggable (SFP) modules supported on your router, see the "Installing and Upgrading Internal Modules and FRUs" section in the Hardware [Installation](http://www.cisco.com/c/en/us/td/docs/routers/access/4400/hardware/installation/guide4400-4300/C4400_isr.html) Guide for the Cisco 4000 Series [Integrated](http://www.cisco.com/c/en/us/td/docs/routers/access/4400/hardware/installation/guide4400-4300/C4400_isr.html) Services Routers.

The following sections provide additional information on managing the modules and interfaces:

- Managing Module [Interfaces,](#page-13-1) on page 14
- Managing Modules and Interfaces Using [Backplane](#page-13-2) Switch, on page 14

## <span id="page-13-1"></span>**Managing Module Interfaces**

After a module is in service, you can control and monitor its module interface. Interface management includes configuring clients with **shut** or **no shut** commands and reporting on the state of the interface and the interface-level statistics.

Monitor the module status and other statistical information using the **show** commands listed in [Monitoring](#page-16-0) and [Troubleshooting](#page-16-0) Modules and Interfaces, on page 17.

## <span id="page-13-2"></span>**Managing Modules and Interfaces Using Backplane Switch**

- [Backplane](#page-13-3) Ethernet Switch, on page 14
- Viewing Module and [Interface](#page-14-0) Card Status on a Router, on page 15
- Viewing [Backplane](#page-14-1) Switch Statistics, on page 15
- Viewing [Backplane](#page-15-0) Switch Port Statistics, on page 16
- Viewing Slot [Assignments,](#page-16-1) on page 17

### <span id="page-13-3"></span>**Backplane Ethernet Switch**

The backplane Ethernet switch on your router provides connectivity to Enhanced Service Modules and Network Interface Modules (NIMs). The backplane Ethernet switch facilitates all packet transfers between the host router and its pluggable modules.

The backplane Ethernet switch act as a manager for the host router and controls the module and exchanges logical flow-control information with the module to ensure accurate feedback to the router features. See Managing Modules and [Interfaces,](#page-13-0) on page 14 for more information. The backplane Ethernet switch also facilitates control plane traffic flow from the host router to the modules. The backplane switch manages modules and interface cards and is used to communicate with the modules. Module drivers integrate with the backplane switch to configure packet flow and control traffic buffering.

You are not required to perform any configuration tasks on the backplane switch; all the configurations are performed from the module, which may or may not lead to changes on the backplane switch. For more information on installing an adapter, see the Hardware [Installation](http://www.cisco.com/c/en/us/td/docs/routers/access/4400/hardware/installation/guide4400-4300/C4400_isr.html) Guide for the Cisco ISR 4000 Series [Integrated](http://www.cisco.com/c/en/us/td/docs/routers/access/4400/hardware/installation/guide4400-4300/C4400_isr.html) Services Routers.

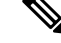

П

**Note**

Layer 2 protocols, such as the IEEE 802.1D Spanning Tree Protocol (STP), are not supported in the backplane Ethernet switch.

### <span id="page-14-0"></span>**Viewing Module and Interface Card Status on a Router**

You can view the module and interface card details using the **show platform** command in privileged EXEC mode.

The following example shows the sample output for the **show platform** command:

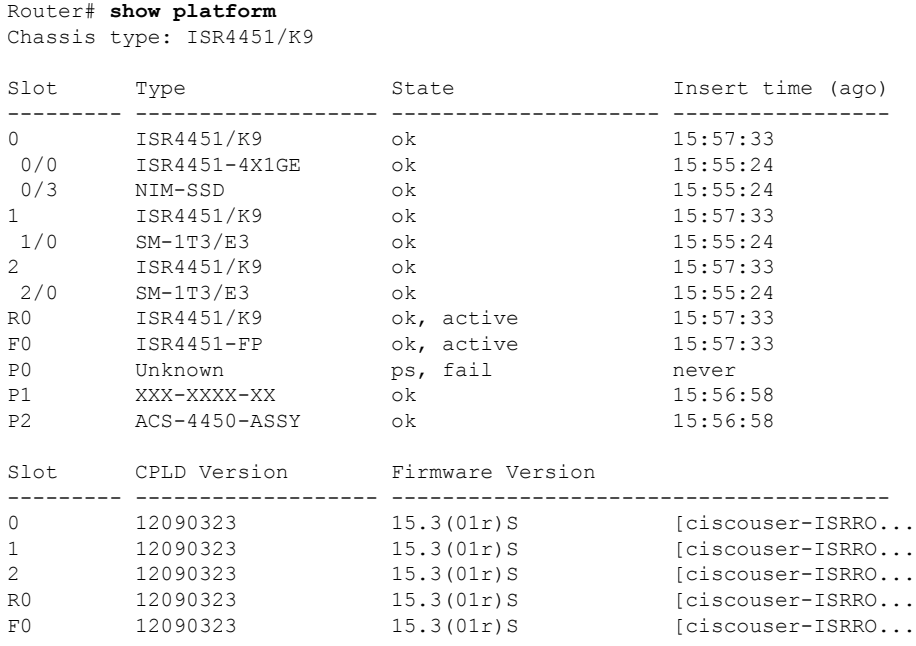

### <span id="page-14-1"></span>**Viewing Backplane Switch Statistics**

Statistics reports for each slot show incoming and outgoing packets or bytes. You can use the information to check traffic flow on the various ports of the backplane switch. The following example shows a sample output for the **show platform hardware backplaneswitch-manager rp active summary** command:

|         |          |         | ROUTET# SNOW platform nardware backplaneswitch-manager rp active summary |      |             |  |  |  |  |
|---------|----------|---------|--------------------------------------------------------------------------|------|-------------|--|--|--|--|
| OutPkts | OutBytes | InPkts  | InBytes                                                                  | port | slot<br>bay |  |  |  |  |
| 403209  | 6241     | 9361008 | 6242                                                                     | CP   |             |  |  |  |  |
|         |          |         |                                                                          | GE1  |             |  |  |  |  |
| 9360934 | 6241     | 407477  | 6306                                                                     | GE0  |             |  |  |  |  |
|         |          |         |                                                                          | GE1  |             |  |  |  |  |
|         |          |         |                                                                          | GE0  |             |  |  |  |  |
|         |          |         |                                                                          | GE1  |             |  |  |  |  |
| []      |          |         |                                                                          | GE0  |             |  |  |  |  |
|         |          |         |                                                                          | GE1  |             |  |  |  |  |
|         |          |         |                                                                          |      |             |  |  |  |  |

Router# **show platform hardware backplaneswitch-manager rp active summary**

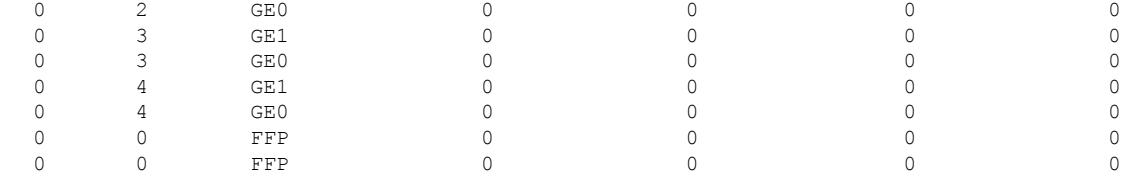

### <span id="page-15-0"></span>**Viewing Backplane Switch Port Statistics**

You can view statistical information related to the port connected to the backplane switch using the **show platform hardware backplaneswitch-manager rp active subslot GEO statistics** command. The following example displays statistical information related to the backplane switch and ports connected to it:

Router# **show platform hardware backplaneswitch-manager rp active subslot 1/0 GE0 statistics** Broadcom 1G port(e.g: NIM, ESM, CP) status:

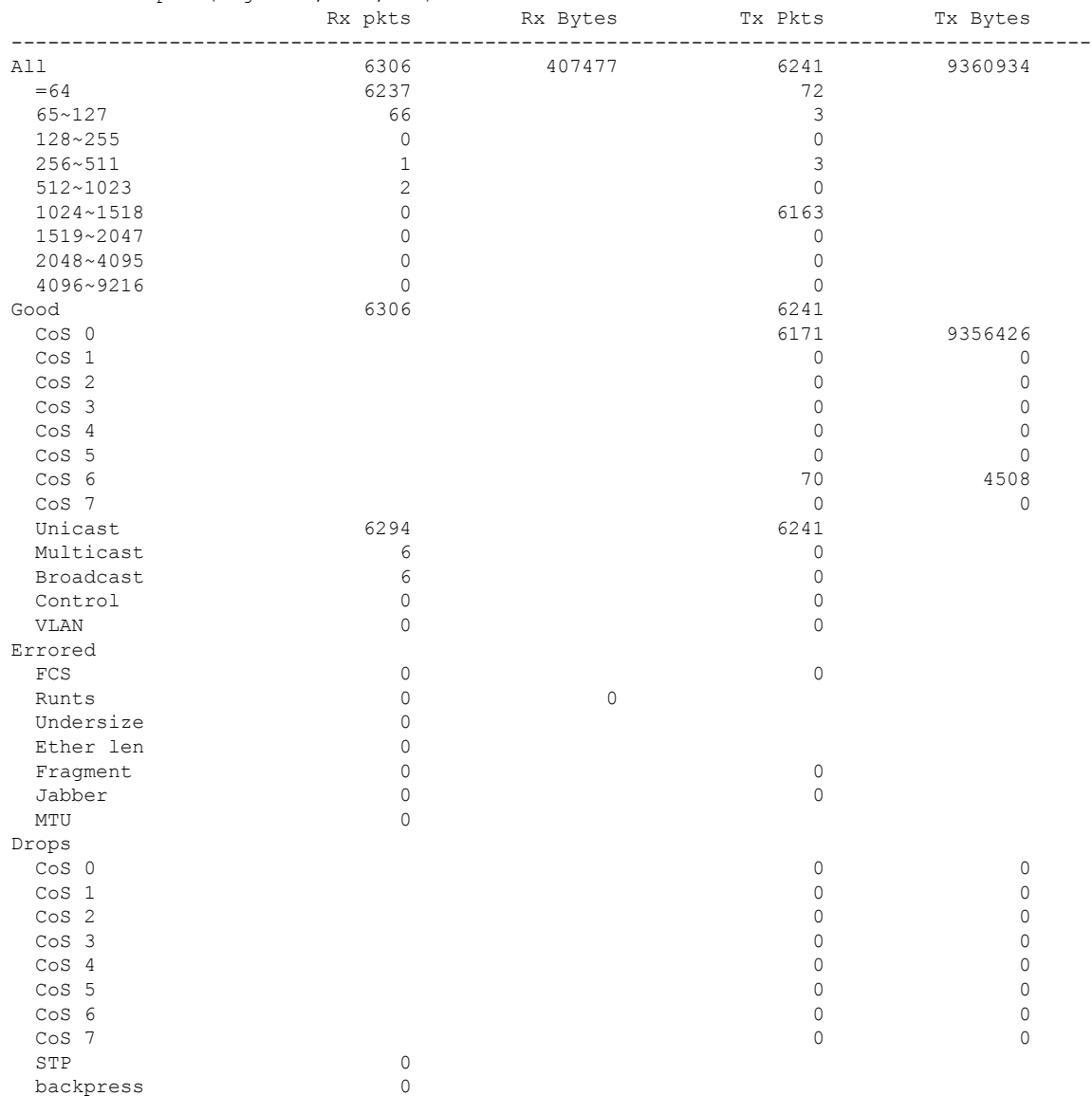

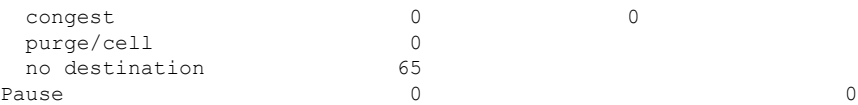

### <span id="page-16-1"></span>**Viewing Slot Assignments**

Use the **show inventory** command in privileged EXEC mode to view the slot assignments, as shown in the following example:

```
Router# show inventory
NAME: "Chassis", DESCR: "Cisco ISR4451 Chassis"
PID: ISR4451/K9 , VID: V01, SN: FGL163910CM
NAME: "Power Supply Module 1", DESCR: "Cisco 4451-X ISR 450W AC Power Supply"
PID: XXX-XXXX-XX , VID: XXX, SN: DCA1623X05N
NAME: "Fan Tray", DESCR: "Cisco 4451-X ISR Fan tray"
PID: ACS-4450-FANASSY , VID: , SN:
NAME: "module 0", DESCR: "Cisco ISR4451 Built-In NIM controller"
PID: ISR4451/K9 , VID: , SN:
NAME: "NIM subslot 0/1", DESCR: " NIM-1MFT-T1/E1 - T1/E1 Serial Module"
PID: NIM-1MFT-T1/E1 , VID: V01, SN: FOC16254E71
NAME: "subslot 0/1 db module 0", DESCR: "PVDM4-TDM-280 Voice DSP Module"
PID: PVDM4-TDM-280 , VID: V01, SN: FOC16290GRT
NAME: "NIM subslot 0/0", DESCR: "Front Panel 4 ports Gigabitethernet Module"
PID: ISR4451-X-4x1GE , VID: V01, SN: JAB092709EL
NAME: "module 1", DESCR: "Cisco ISR4451 Built-In SM controller"
PID: ISR4451/K9 , VID: , SN:
NAME: "module 2", DESCR: "Cisco ISR4451 Built-In SM controller"
PID: ISR4451/K9 , VID: , SN:
NAME: "SM subslot 2/0", DESCR: "SM-X-1T3/E3 - Clear T3/E3 Serial Module"
PID: SM-1T3/E3 , VID: V01, SN: FOC15495HSE
NAME: "module R0", DESCR: "Cisco ISR 4451-X Route Processor"
PID: ISR4451/K9 , VID: V01, SN: FOC163679GH
NAME: "module F0", DESCR: "Cisco ISR4451-X Forwarding Processor"
PID: ISR4451/K9 , VID: , SN:
```
<span id="page-16-0"></span>**Note**

Cisco ISR 4321 does not display the serial numbers of power supply and fan tray with the **show inventory** command.

# **Monitoring and Troubleshooting Modules and Interfaces**

Use the following commands in global configuration mode to monitor and troubleshoot the modules and interfaces:

- **show platform**
- **show platform software backplaneswitch-manager RP [active [detail]]**
- **show platform hardware backplaneswitch-manager RPactive CP statistics**
- **show platform hardware backplaneswitch-manager RP active summary**
- **show platform hardware backplaneswitch-manager [R0 [status] | RP]**
- **show diag all eeprom details**

#### **show platform**

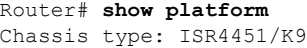

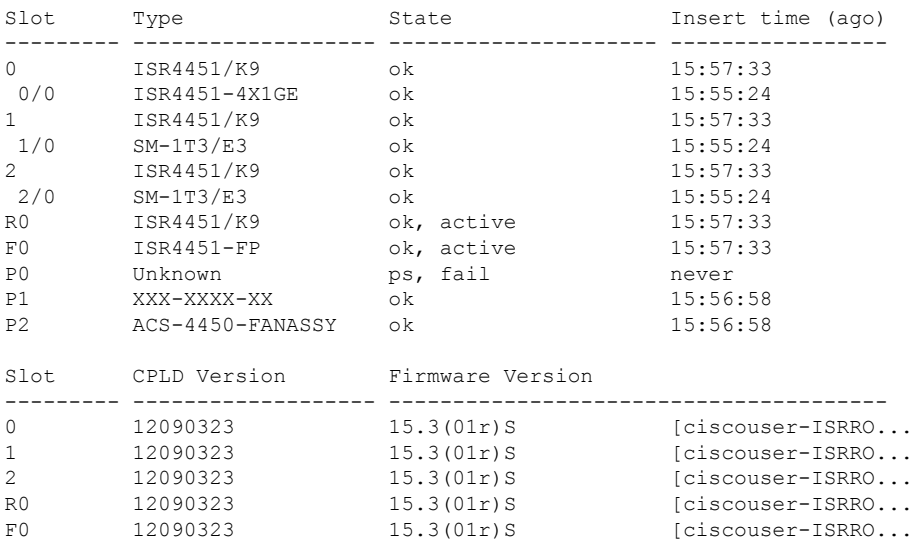

#### **Table 1: show platform Field Descriptions**

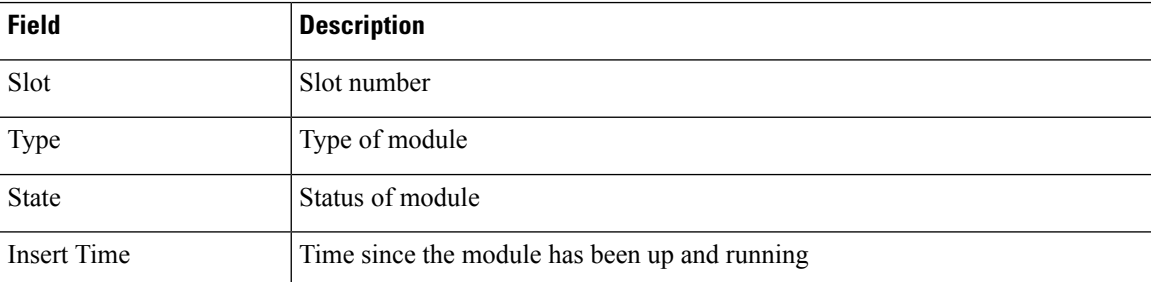

### **show platform software backplaneswitch-manager RP [active [detail]]**

Router# **show platform software backplaneswitch-manager RP active detail** BSM Software Display

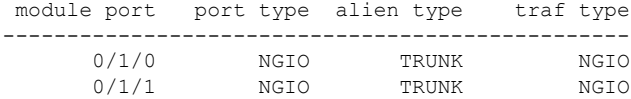

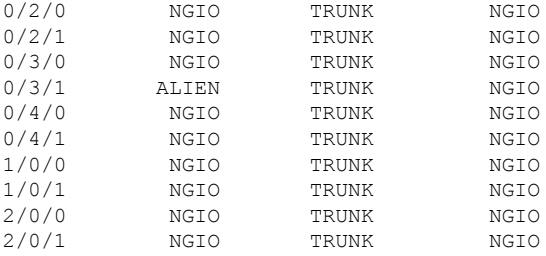

### **show platform hardware backplaneswitch-manager RPactive CP statistics**

Router# **show platform hardware backplaneswitch-manager RP active CP statistics** Broadcom 1G port(e.g: NIM, NGSM, CP) status:

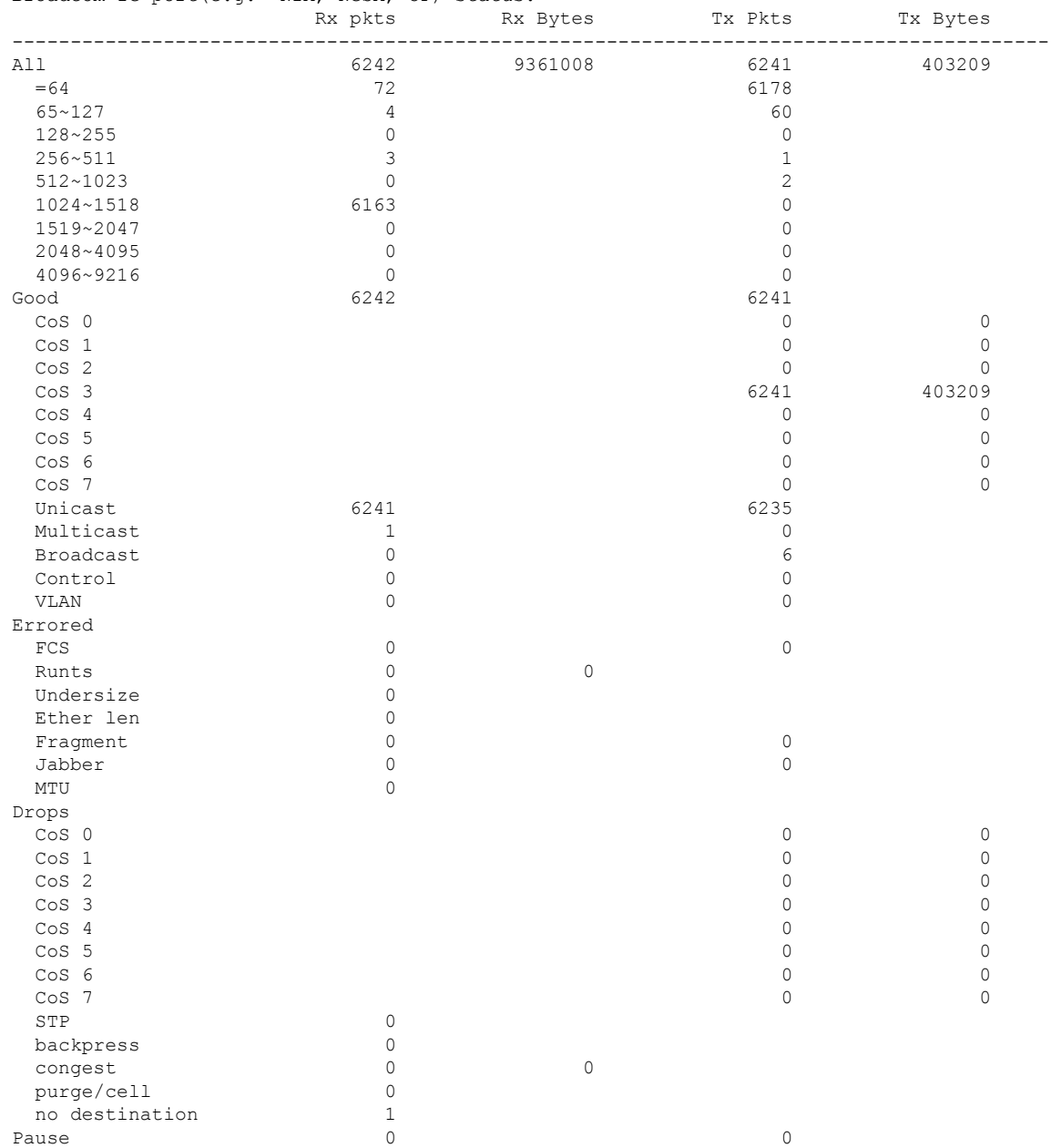

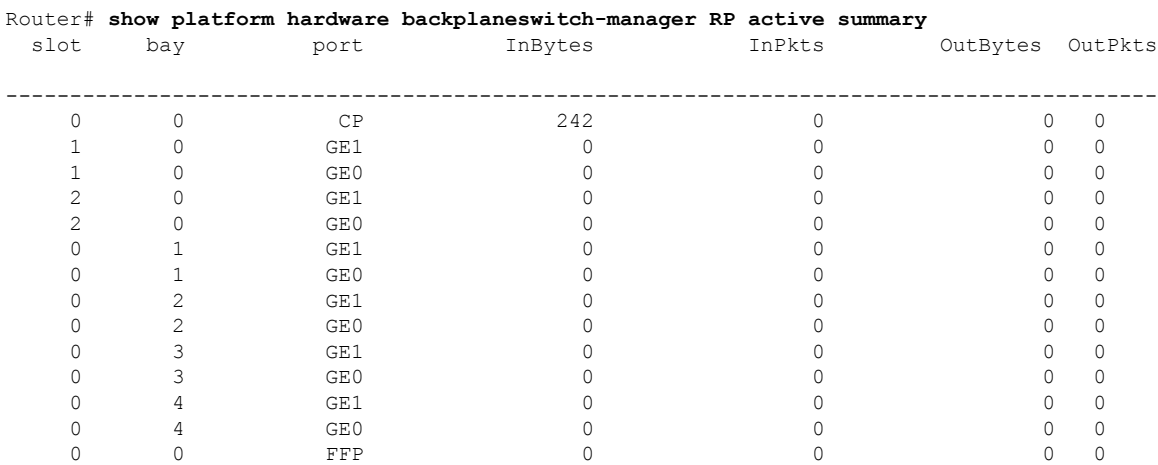

### **show platform hardware backplaneswitch-manager RP active summary**

### **show platform hardware backplaneswitch-manager [R0 [status] | RP]**

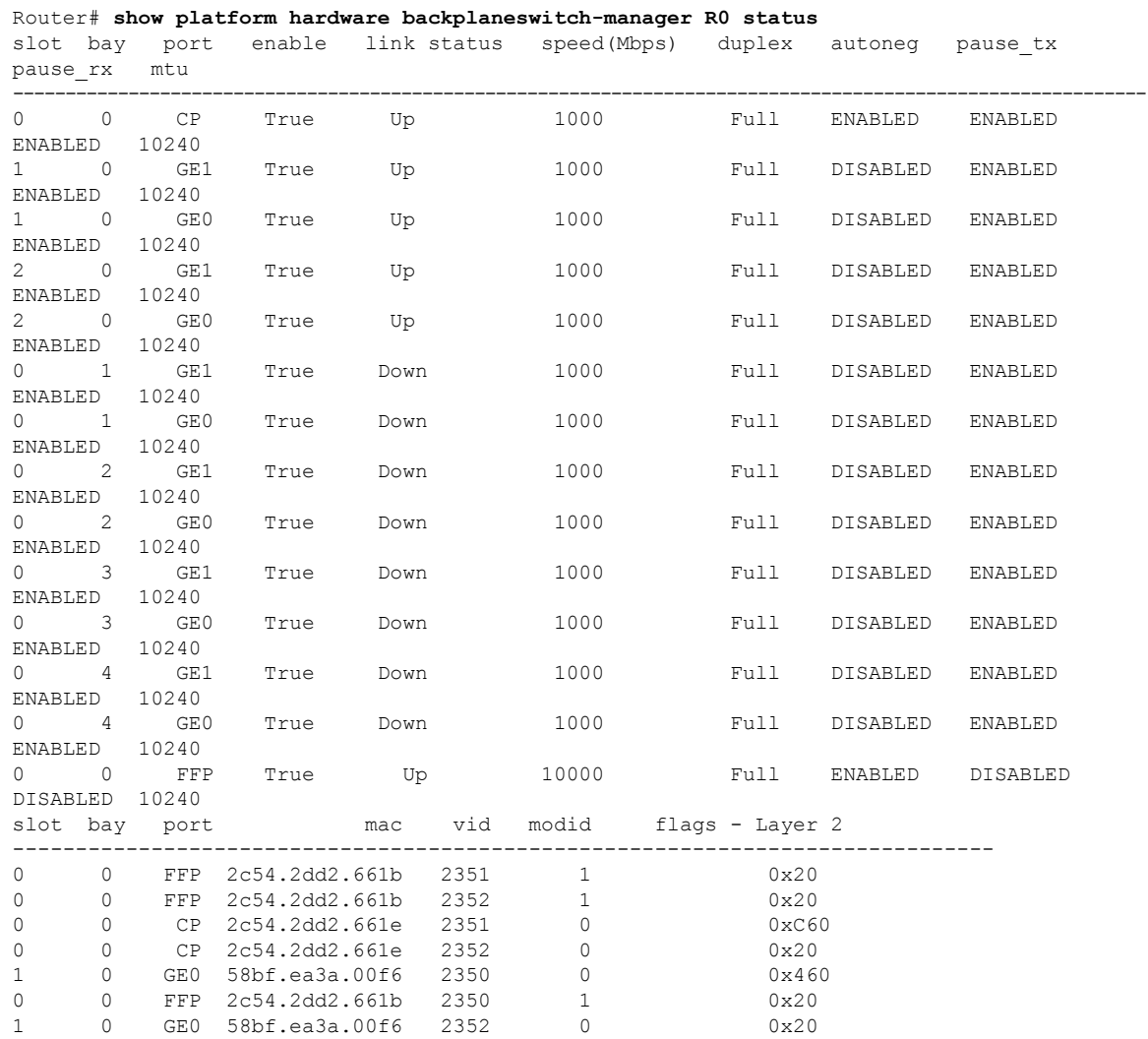

#### **Managing Cisco Enhanced Services and Network Interface Modules**

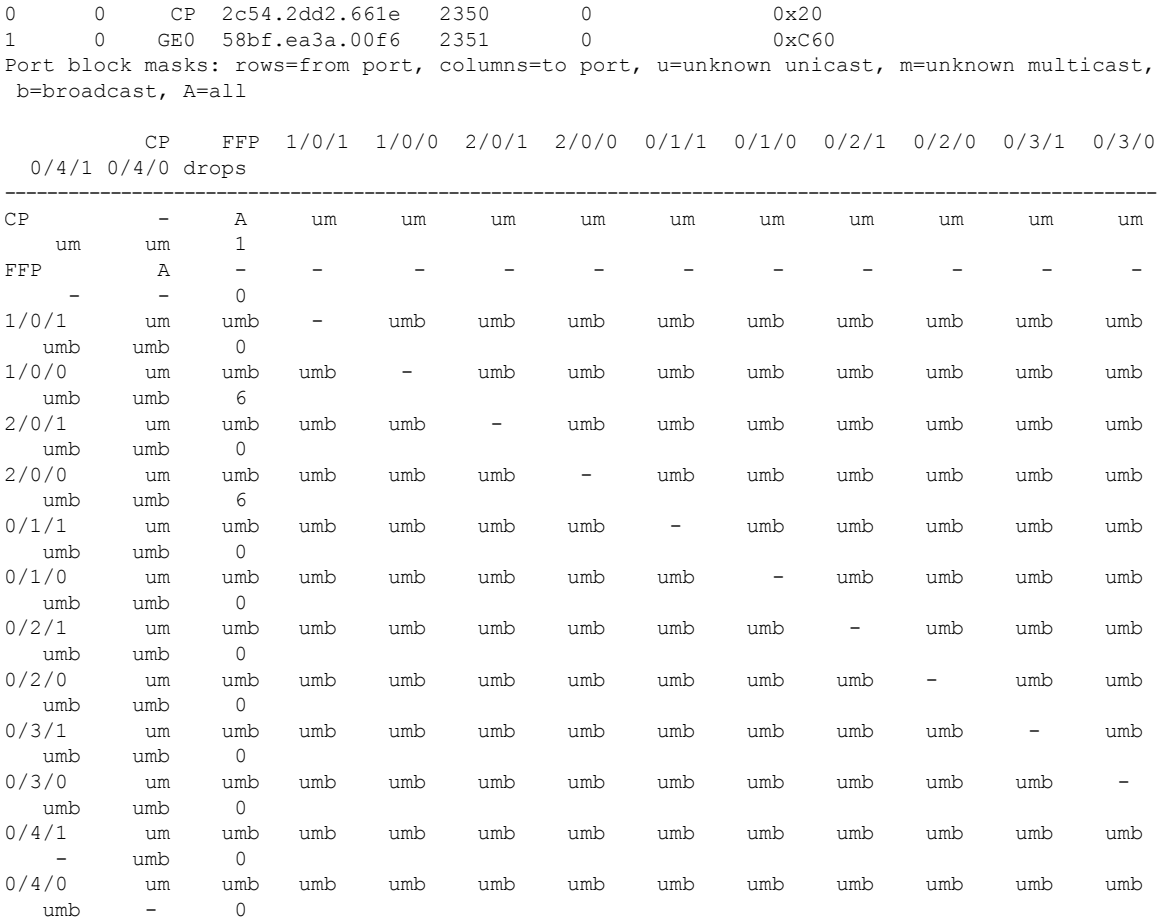

Port VLAN membership: [untagged vlan] U=untagged T=tagged <VLAN range begin>-<VLAN range end>

CP [2352] U:0001-0001 T:0002-2351 U:2352-2352 T:2353-4095 FFP [2352] T:0001-4095 1/0/1 [2352] T:0002-2351 U:2352-2352 T:2353-4095 1/0/0 [2352] T:0002-2351 U:2352-2352 T:2353-4095 2/0/1 [2352] T:0002-2351 U:2352-2352 T:2353-4095 2/0/0 [2352] T:0002-2351 U:2352-2352 T:2353-4095 0/1/1 [2352] T:0002-2351 U:2352-2352 T:2353-4095 0/1/0 [2352] T:0002-2351 U:2352-2352 T:2353-4095 0/2/1 [2352] T:0002-2351 U:2352-2352 T:2353-4095 0/2/0 [2352] T:0002-2351 U:2352-2352 T:2353-4095 0/3/1 [2352] T:0002-2351 U:2352-2352 T:2353-4095 0/3/0 [2352] T:0002-2351 U:2352-2352 T:2353-4095 0/4/1 [2352] T:0002-2351 U:2352-2352 T:2353-4095 0/4/0 [2352] T:0002-2351 U:2352-2352 T:2353-4095

### **show diag all eeprom details**

Router# **show diag all eeprom details** MIDPLANE EEPROM data:

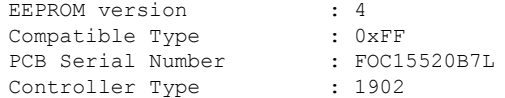

Hardware Revision : 1.0 PCB Part Number : 73-13854-02 Top Assy. Part Number : 800-36894-01<br>Board Revision : 05 Board Revision : 05<br>Deviation Number : 123968 Deviation Number Fab Version : 02 Product Identifier (PID) : ISR4451/K9 Version Identifier (VID) : V01 CLEI Code : TDBTDBTDBT Processor type : DO Chassis Serial Number Chassis Serial Number : FGL1601129D<br>Chassis MAC Address : 30f7.0d53.c7e0 MAC Address block size : 144 Manufacturing Test Data : 00 00 00 00 00 00 00 00 Asset ID : P1B-R2C Power/Fan Module P0 EEPROM data: EEPROM version : 4 Compatible Type : 0xFF Controller Type : 1509 Unknown Field (type 00DF): 1.85.1.236.1 Deviation Number : 0 PCB Serial Number : DCA1547X037<br>RMA Test History : 00 RMA Test History RMA Number : 0-0-0-0 RMA History : 00 Version Identifier (VID) : XXX Product Identifier (PID) : XXX-XXXX-XX CLEI Code : 0000000000 Environment Monitor Data : 41 01 C2 42 00 05 F8 00 50 01 F4 1B 58 03 E8 1F 4A 05 DC 21 34 07 D0 21 FC 09 C4 22 60 0B B8 22 92 0D AC 22 D8 0F A0 22 F8 11 94 22 F6 13 88 23 3C 15 7C 23 28 17 70 23 00 19 64 22 D8 1B 58 22 C4 1D 4C 22 BA 1F 40 22 A6 21 34 22 9C 23 28 22 92 25 1C 22 88 27 10 22 60 Board Revision : P0 Power/Fan Module P1 EEPROM data is not initialized Power/Fan Module P2 EEPROM data is not initialized Slot R0 EEPROM data: EEPROM version : 4 Compatible Type : 0xFF PCB Serial Number : FOC15520B7L Controller Type : 1902 Hardware Revision : 1.0 PCB Part Number : 73-13854-02<br>Top Assy. Part Number : 800-36894-01 Top Assy. Part Number Board Revision : 05 Deviation Number : 123968 Fab Version : 02 Product Identifier (PID) : ISR4451/K9 Version Identifier (VID) : V01 CLEI Code : TDBTDBTDBT Processor type : DO Chassis Serial Number : FGL1601129D

 $\mathbf I$ 

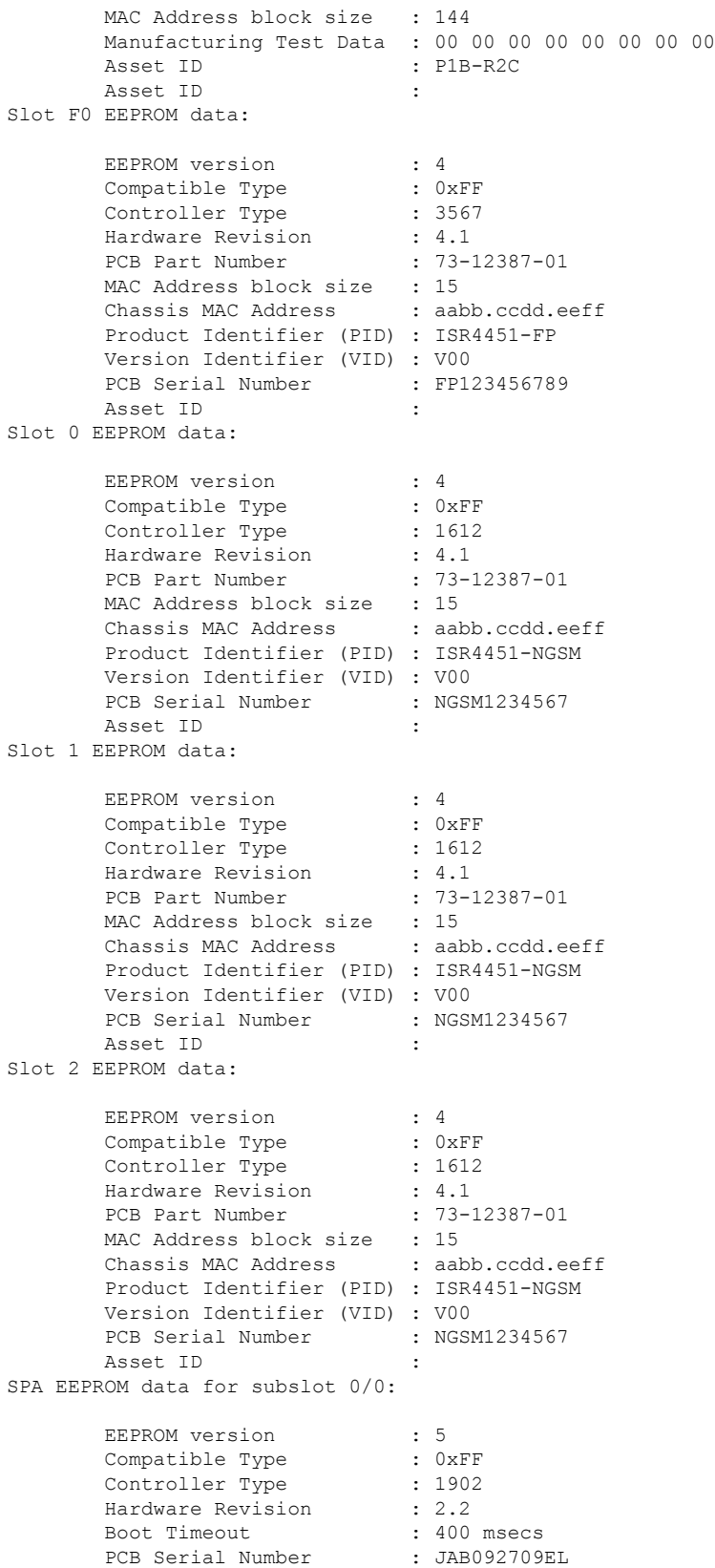

PCB Part Number : 73-8700-01 PCB Revision : A0 Fab Version : 01 RMA Test History : 00 RMA Number :  $0-0-0-0$ RMA History : 00<br>Deviation Number : 78409 Deviation Number Product Identifier (PID) : ISR4451-4X1GE Version Identifier (VID) : V01 Top Assy. Part Number : 68-2236-01 Top Assy. Revision : A0 IDPROM Format Revision : 36 System Clock Frequency : 00 00 00 00 00 00 00 00 00 00 00 00 00 00 00 00 00 00 00 00 00 00 CLEI Code : CNUIAHSAAA Base MAC Address : 00 00 00 00 00 00<br>
MAC Address block size : 0 MAC Address block size Manufacturing Test Data : 00 00 00 00 00 00 00 00 Field Diagnostics Data : 00 00 00 00 00 00 00 00 Calibration Data : Minimum: 0 dBmV, Maximum: 0 dBmV Calibration values : Power Consumption : 13100 mWatts (Maximum) Environment Monitor Data : 03 30 0C E4 46 32 09 C4 46 32 05 DC 46 32 05 DC 46 32 00 00 00 00 00 00 00 00 00 00 00 00 00 00 00 00 00 00 00 00 00 00 00 00 00 00 00 00 00 00 00 00 FE 02 F9 6E Processor Label : 00 00 00 00 00 00 00 Platform features : 00 00 00 00 00 00 00 00 00 00 00 00 00 00 00 00 00 00 00 00 00 00 00 00 00 00 00 00 00 00 00 Asset ID : Asset Alias SPA EEPROM data for subslot 0/1 is not available SPA EEPROM data for subslot 0/2 is not available SPA EEPROM data for subslot 0/3 is not available SPA EEPROM data for subslot 0/4 is not available SPA EEPROM data for subslot 1/0 is not available SPA EEPROM data for subslot 1/1 is not available SPA EEPROM data for subslot 1/2 is not available SPA EEPROM data for subslot 1/3 is not available SPA EEPROM data for subslot 1/4 is not available SPA EEPROM data for subslot 2/0 is not available SPA EEPROM data for subslot 2/1 is not available SPA EEPROM data for subslot 2/2 is not available SPA EEPROM data for subslot 2/3 is not available SPA EEPROM data for subslot 2/4 is not available

# <span id="page-24-0"></span>**Configuration Examples**

Ш

This section provides examples of deactivating and activating modules.

#### **Deactivating a Module Configuration: Example**

You can deactivate a module to perform OIR of that module. The following example shows how to deactivate a module (and its interfaces) and remove power to the module. In this example, the module is installed in subslot 0 of the router.

Router(config)# **hw-module slot 1 subslot 1/0 shutdown unpowered**

#### **Activating a Module Configuration: Example**

You can activate a module if you have previously deactivated it. If you have not deactivated a module and its interfaces during OIR, then the module is automatically reactivated upon reactivation of the router.

The following example shows how to activate a module. In this example, the module is installed in subslot 0, located in slot 1 of the router:

Router(config)# **hw-module slot 1 subslot 1/0 start**

I

ı